## <span id="page-0-0"></span>1 Navigation & Structure

This section will explain the structure of the OCS and how you can navigate.

## 1.1 Basic Structure

In order to help you understanding the concept of the OCS user interface, the following image includes an extract of its structure starting from the start page of the OCS in a structured overview.

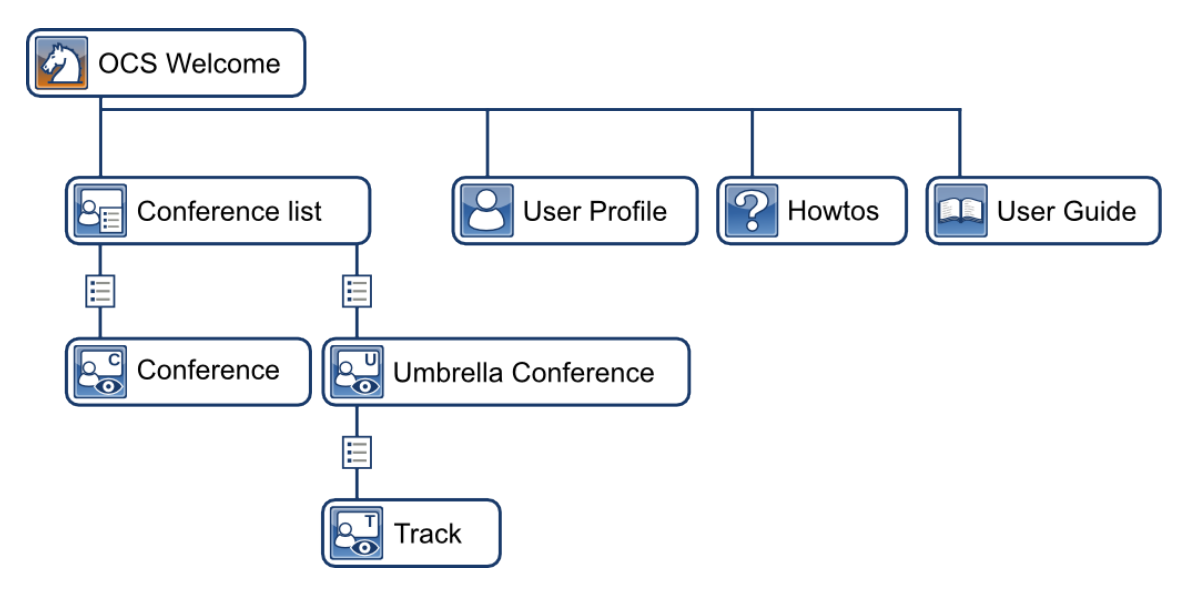

The "OCS Welcome" is the root page of the OCS and provides easy navigation to all pages of interest. Pages that can be directly accessed from here are:

- the User Guide, a manual that describes the OCS in detail
- the Howtos, single-step tutorials that describe seperate tasks with screenshots
- the User Profile which gives information about the account you are currently logged in with
- the "Conference list"

The "Conference list" is a list that contains all conferences and umbrella conferences. An umbrella conference aggregates a set of tracks, while a track is similar to a conference. Details on the differences between conferences and umbrella conference tracks can be found in the User Guide.

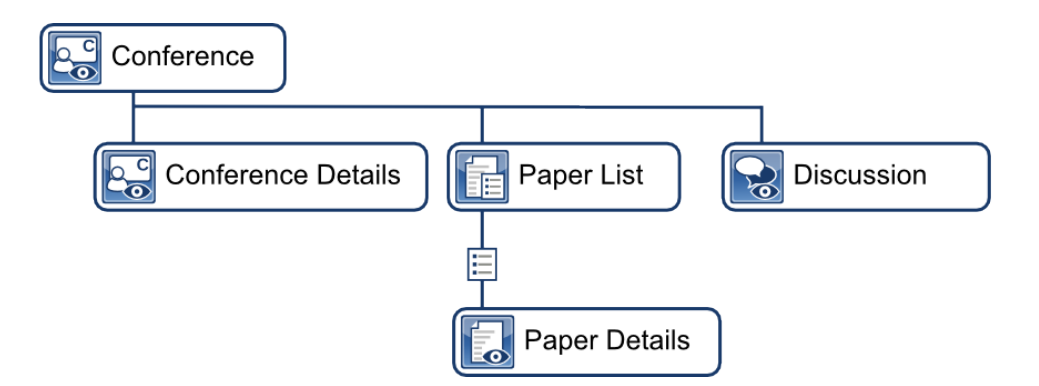

A conference contains:

- the "Conference Details" which is the profile of the conference and contains its phase deadlines and other data, like the description
- the conferences' "Discussion" page on which you can communicate with the program committee
- the "Paper List" with all papers that have been submitted including the actions that can be performed

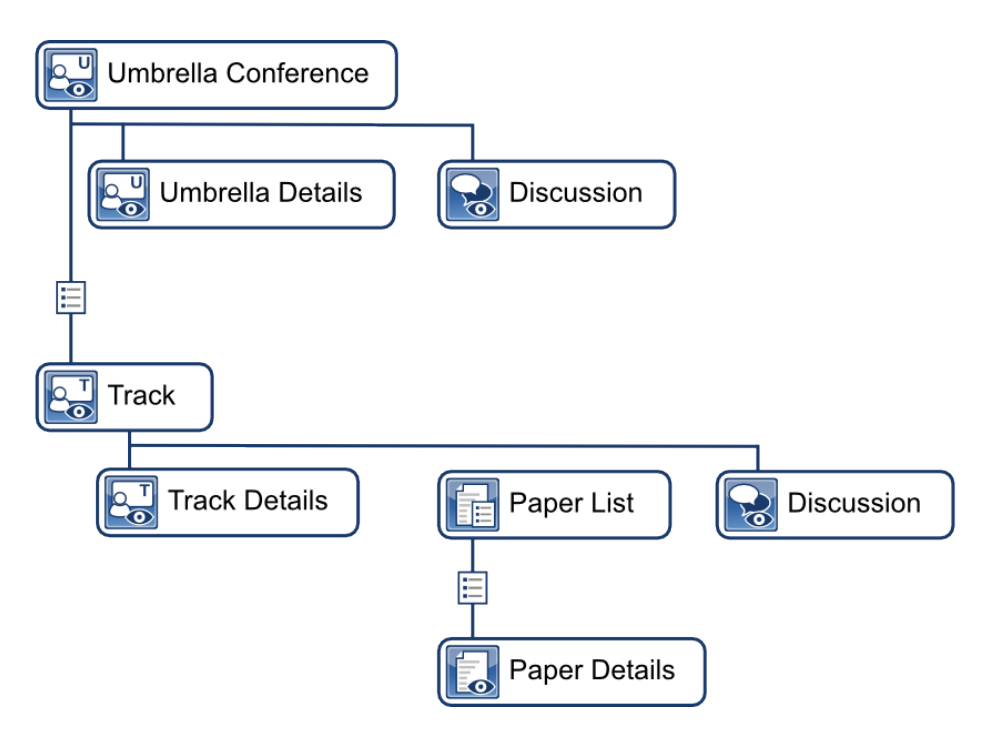

Umbrella conferences are a specific type of conferences that have no deadlines or papers. Anyway, umbrella conference have a description and a *PC Chair* as well as a "Discussion" page. Their function as a bundle of conferences makes it easy to get an overview of all tracks and their papers.

The "Paper List" of an umbrella conference is a list of all papers from its tracks. All other functions are the same as in the "Paper List" of a conferenc, for example viewing the details of a paper.

Each track in the "Track List" of an umbrella conference is a conference with the same function and pages with the only difference that tracks have an additional superpage: the "Track list" of the umbrella conference.

## 1.2 Breadcrumbs

The breadcrumbs is a tool for navigation. It is composed of links representing the hierarchy of the currently viewed page. It can be found on the left side on top of every OCS page and in the footer, as shown in the following image.

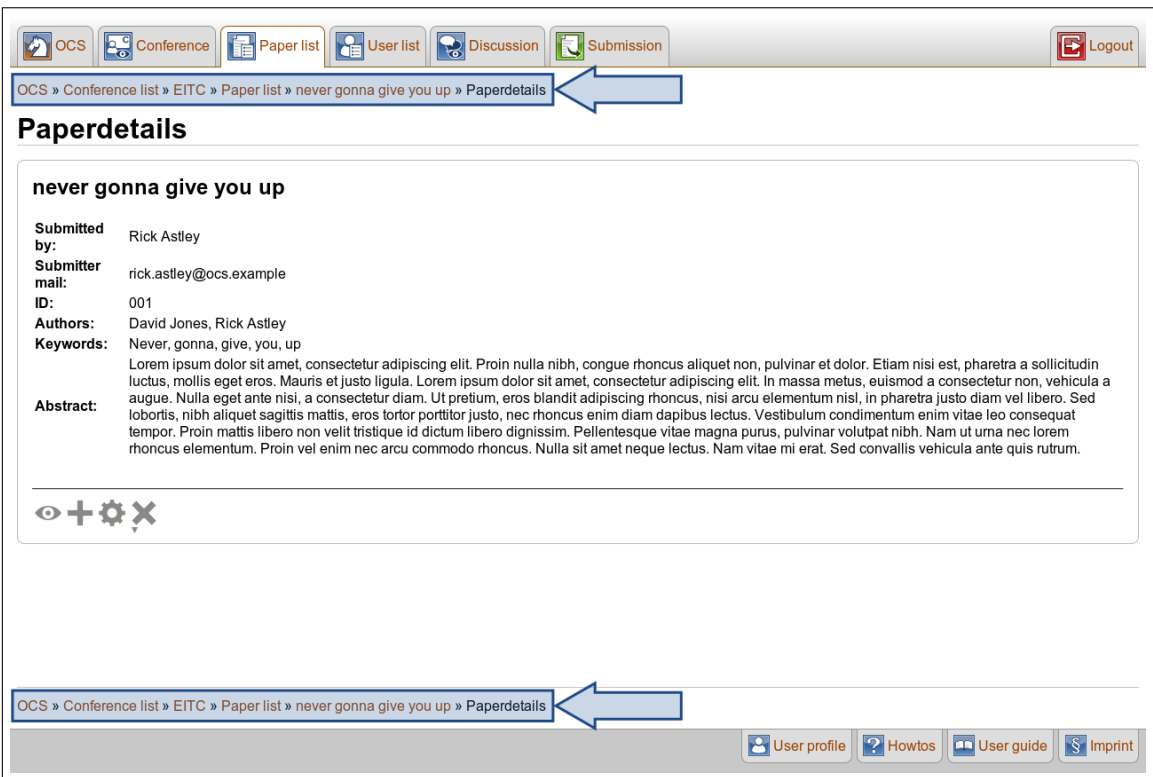

Each link of the breadcrumbs refers to an OCS page. According to the hierarchy introduced in the previous section, the breadcrumbs contains all pages that are on upper levels of the hierarchy and connected in [the diagram.](#page-0-0) It can be read from right to left, starting with your current page and going up to the "OCS Welcome" page, which is the root page of the OCS.

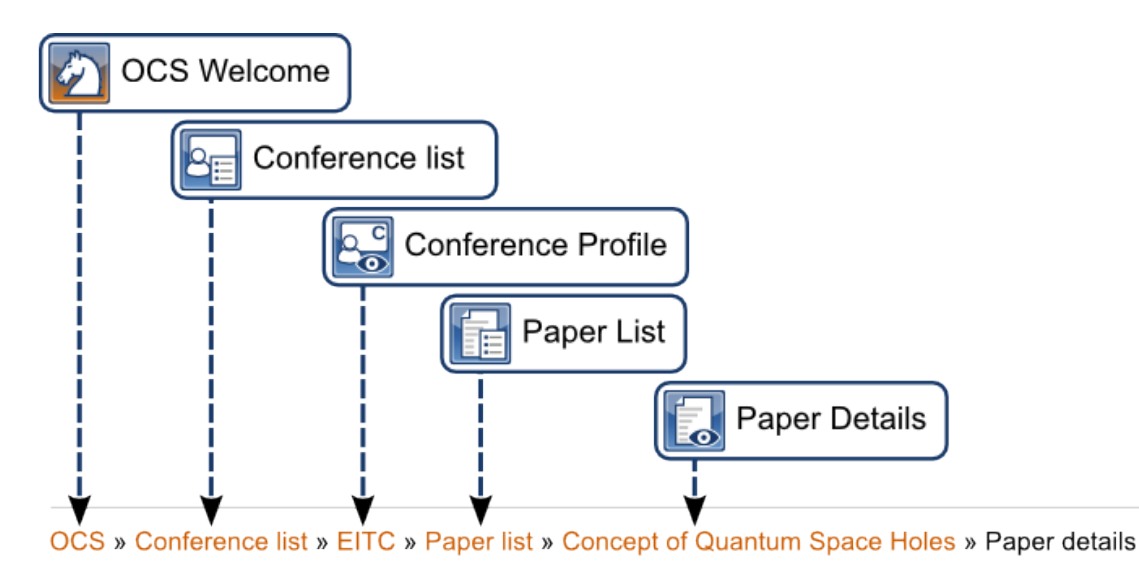

This is a "Paper Details" page, the links in the breadcrumbs are composed of the paper title as last item, as well as the links to the "Paper List", which contains the paper. The "Paper List" is part of a conference, in this case the conference *EITC*. Click on the conference name to get to the "**Conference Profile**". Since every conference is part of the "Conference list", this link is also available in the breadcrumbs. The first element is the root page, the "OCS Welcome" page.

Click any of the links in the breadcrumbs and you will be directed to the related page. Have a look at the previous chapter for details on the hierarchy of OCS pages.